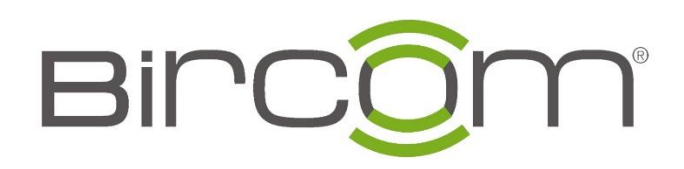

# Grandstream CRM Çözümleri

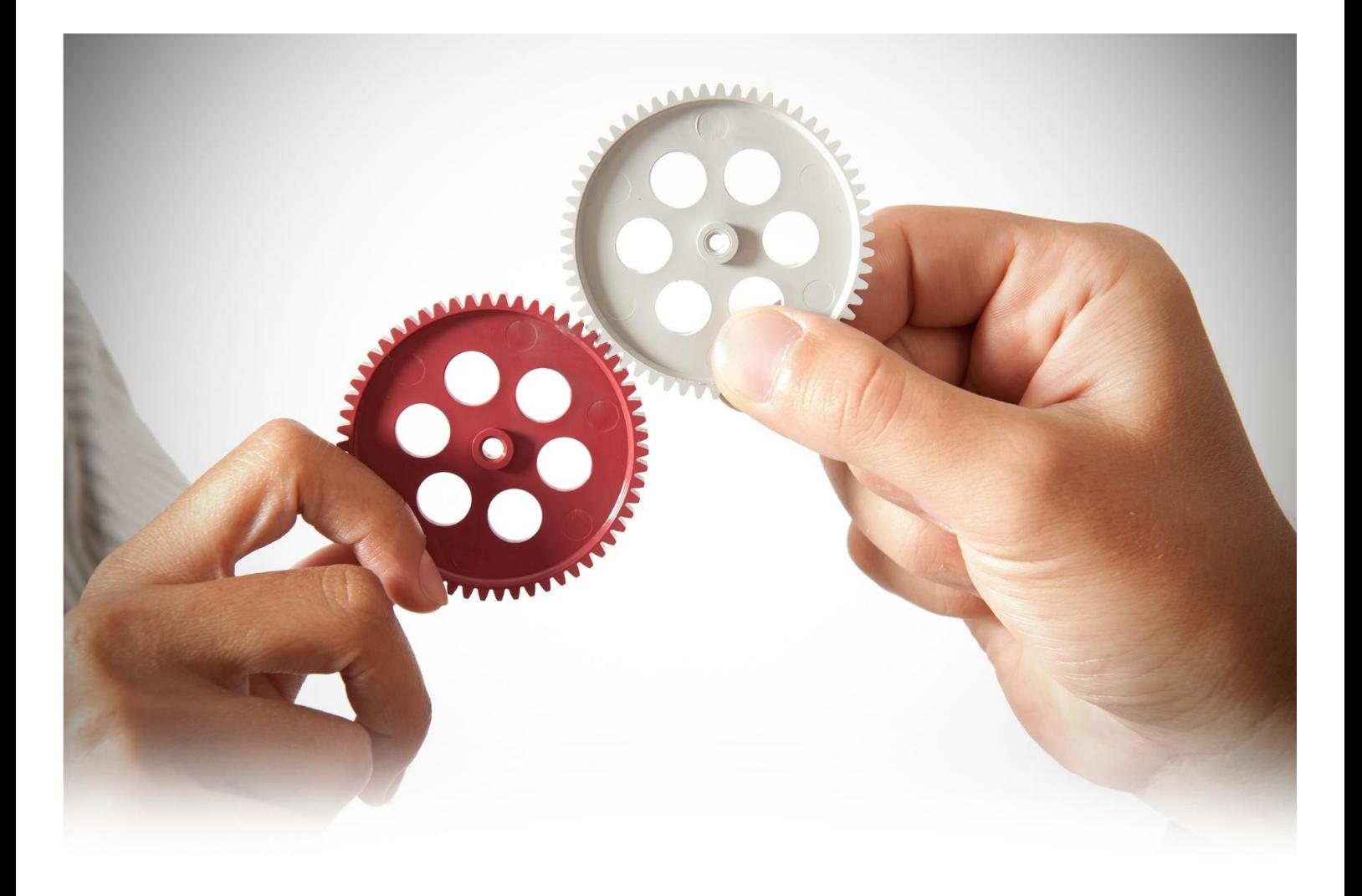

## **TANITIM**

Bugün, birçok küçük ve orta ölçekli işletme, özel iş ihtiyaçlarına uyacak şirket içi BT çözümleri için tercih ediyor. Telefon sistemleriyle ilgili olarak, VoIP (IP üzerinden Ses) son yıllarda, kurumsal sınıf PBX'lerin sunabileceği tüm gerekli özellikleri sağlayan büyük bir teknoloji olarak ortaya çıkmıştır.

Bir VoIP sisteminin sağlaması gereken en önemli işlevlerden biri, KOBİ'lere kendi yerel çağrı merkezlerini uygulama ve telefon görüşmeleri ile müşterilerine daha iyi hizmet verme hizmetini sunmaktır.

Dünyanın her yerinden çağrı merkezini entegre eden yüzlerce farklı donanım / yazılım sağlayıcısı mevcut ve kendi çözümlerinde işlevsellikler adına her çağrı merkezi sisteminin artıları , eksileri mevcuttur. Telefon sisteminizin sahip olmasını istediğiniz özellikleri seçerken işletmeniz, iletişim merkeziniz veya çağrı merkeziniz için doğru çağrı merkezi sistemi hangisi olduğuna karar vermek önemlidir.

VoIP ekipmanlarının lider üreticisi olan Grandstream Networks, tanınmış UCM6XXX IP-PBX serisine, işletmelerin talep ettiği ve müşterilerinin ihtiyaçlarına daha fazla seçenek eklemeye devam edeceği birçok çağrı merkezi özellikleri ekledi. Aşağıdaki kılavuzda, UCM6XXX IP-PBX serisi tarafından sağlanan tüm ana modül ve özellikleri, kendi çağrı merkezinizi mümkün olan en verimli şekilde çalıştırmanıza yardımcı olacak ayrıntılı bir şekilde ele alacağız.

## **UCM ÇAĞRI MERKEZİ ÖZELLİKLERİ LİSTESİ**

UCM, çağrı merkezi uygulamaları için istenen en iyi bilinen özelliklerin çoğun barındırmaktedır, aşağıdaki bölümlerde bu modüller ve işlevler tek tek ele alınacaktır.

#### **Arama Kuyrukları**

UCM, çağrı merkezi sisteminin temel yapı taşlarından biri olan çağrı kuyrukları özelliğini desteklemektedir.

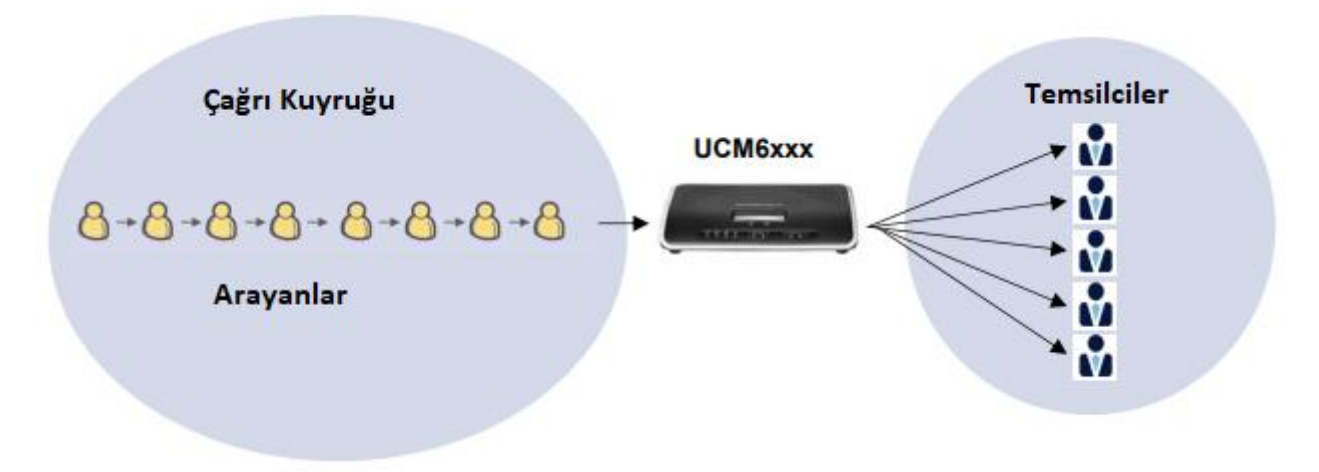

Resim 1: Çağrı Kuyruğu Diyagramı

Genellikle, bir çağrı sırası aşağıdakilerden oluşur:

- **Arayanlar**: Kuyrukta gelen çağrıları gönderir.
- **Temsilciler**: Arama kuyruğuna gelen çağrılara cevap verecek şekilde tanımlanan üyelerdir.Temsilciler statik veya dinamik olabilir.
- **Arama kuyruğu stratejisi**: PBX'in gelen aramaları aracıya nasıl dağıtılacağını belirleyen bir strateji.
- **Bekleme müziği**: Arayan kişilerin çağrı kuyruğunda beklerken dilemeleri için çalan müzik veya reklamlardır.

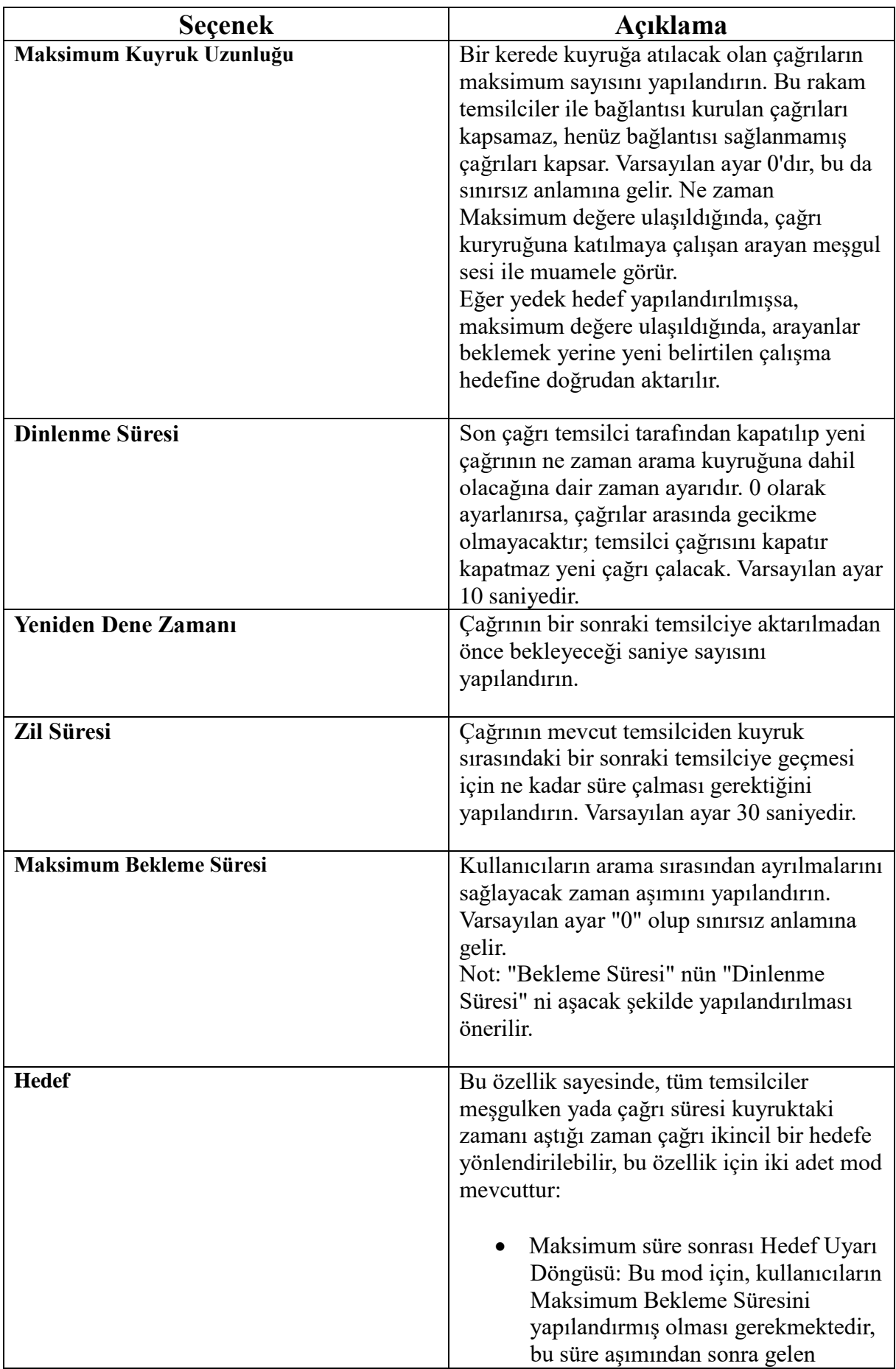

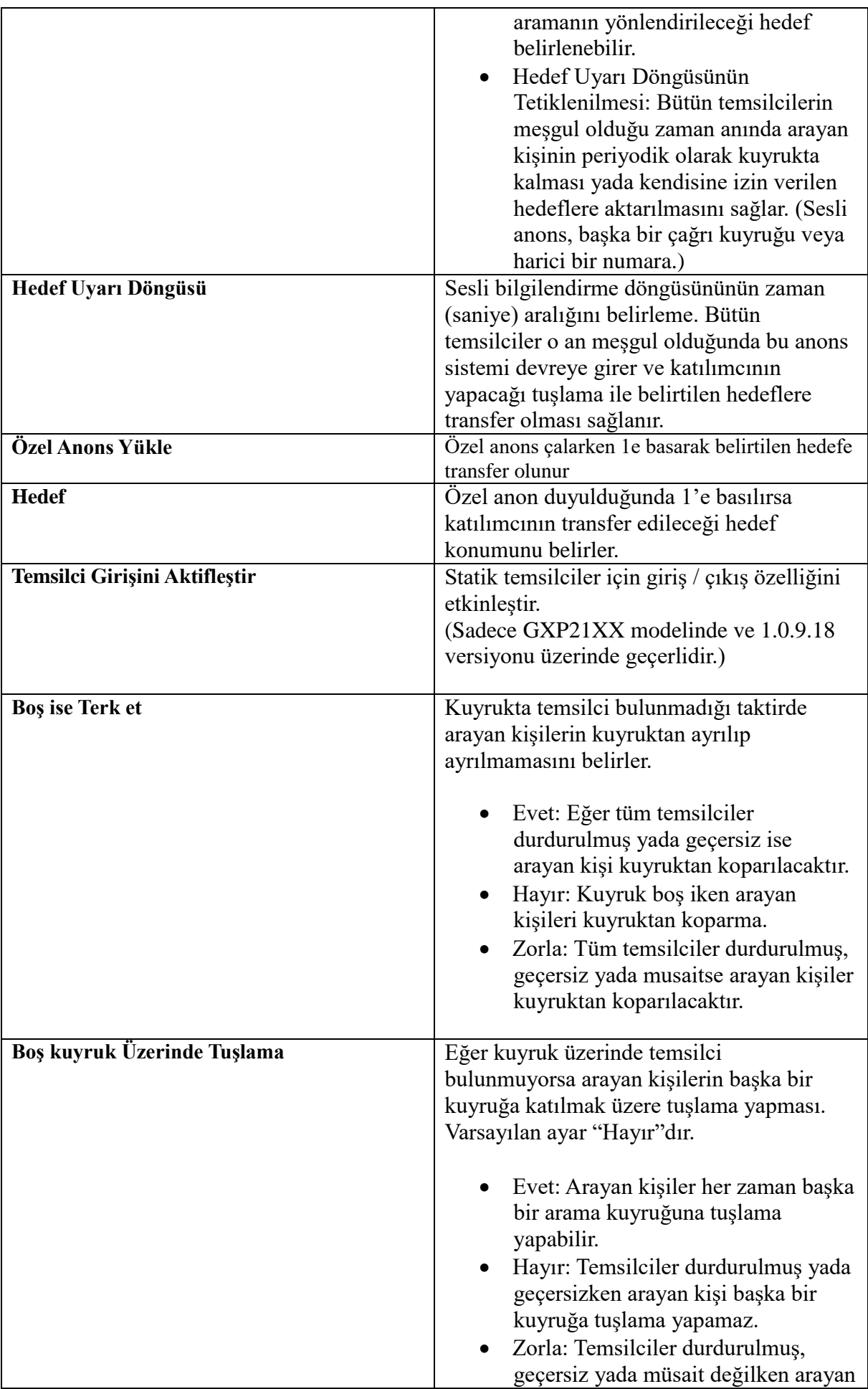

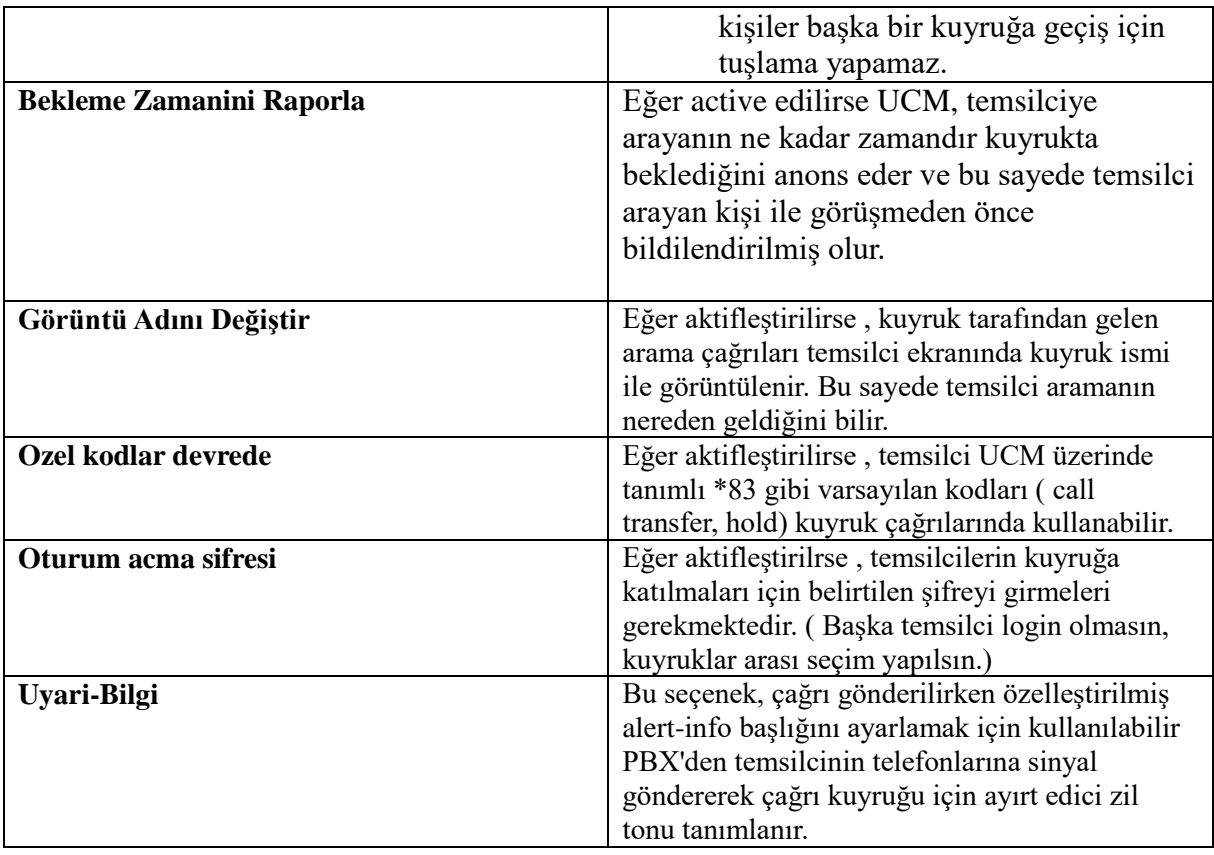

#### **Gelen Arama Kuyruğu Yapılandırması**

Aşağıdaki adımlar ile UCM görsel arayüzünden basit bir Gelen Arama Kuyruğu oluşturulabilir.

- 1.UCM görsel arayüzünde **Çağrı ÖzellikleriGelen Arama Kuyruğu** sayfasına ulaşınız.
- 2."Ekle"ye basarak yeni bir kuyruk oluşturunuz.
- 3.Dahili sekmesinde Gelen Arama Kuyruğu dahilisini belirtiniz
- 4.Gelen Arama Kuyruğu için bir isim belirleyiniz
- 5. **Strateji** sekmesi altında çağrıların çalma sistemini tanımlayınız
- 6." Musteri Temsilcisi" sekmesinde çağrıyı karşılayacak dahilileri belirleyiniz

#### 7.**Kaydet** ve **uygula**

#### **Sanal Sıra**

Müşterinin arama kuyruğunda beklemesi yerine geri bir arama almasını sağlar. Bekleme süresi aşıldığı zaman, müşteriye kuyrukta bekleme veya belirticeği bir numaraya pozisyonunu kaybetmeksizin geri arama almasını sağlar, çağrı sırası müşteriye geldiğinde belirtilen numara tarafından aranır.

Bu özellik iki ana yapılandırma üzerinde düzenlenebilir.

- **Zaman Aşımı Modu**: Arayan kişi belirtilen numara tarafından aranmayı seçebilir yada zaman aşımı değeri aşıldıktan sonra beklemeye devam edebilir.
- **Kullanıcı İsteği ile Tetikle ( DTMF mod 2)**: Müşteri 2'ye bastığı taktirde aynı numaradan yada kendi belirteceği numaradan geri aranması için anons işlemleri başlatılacaktır.

#### **Konum Duyurusu**

UCM, arama sırası konumu duyurularını da destekler; arayan kişinin bulunduğu konum sıra, yapılandırılabilir bir zaman dilimi içerisinde periyodik olarak ilan edilecektir.

Bu özellik sayesinde arayan kişiler , temsilcilerin cevap vermesi için beklemelerine mi , yada geri arama almalarına mı , yoksa çağrıyı kapatmalarına daha kolay kara verebilirler.

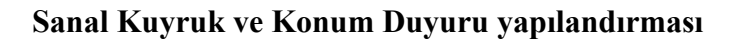

Sanal arama sırası ve konum duyuru özelliklerini belirli bir arama sırası, kullanıcılar aşağıdaki adımları izleyebilir:

- 1. Çağrı Özellikleri Çağrı Sırası altında UCM web GUI'ye erişin.
- 2. Arama sırasını düzenleyin ve gelişmiş ayarlara gidin.
- 3. "Enable Virtual Queue" (Sanal Kuyruğu Etkinleştir) seçeneğini işaretleyin ve arayanın sunacağı modu seçin.
- 4. "Sanal sıra süresini" (ör. 30s) ayarlayın.
- 5. Giden kural eşleştirmesi için kullanılacak Sanal Kuyruk Giden önekini ayarla
- 6. Konum ilanını etkinleştir.
- 7. Konum bildiri süresini ayarlayın (örn: 30s).
- 8. Kaydedin ve uygulayın.

#### **Bekleme Müziği**

UCM aynı zamanda çağrı merkezi sistemlerinde büyük ölçüde kullanılan beklemede müzik çalma özelliğini destekler. Bir çağrı kuyruğa ulaştığında, müşteri genellikle bir IVR menüsü ile karşılanır ve bir temsilciyle konuşmak için beklerken belirlenen müziği dinler. Bekleme esnasında çalınacak müzikler **Santral AyarlarıBekleme Müziği** altında yönetilir ve bu yapıldığında, kullanıcılar her bir bekleme kuyruğu için belirli bir bekleme müziği atayabilir.

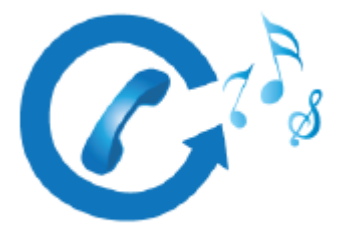

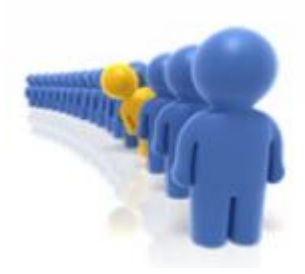

#### **Temsilci Yönetimi**

Gelen ve Giden aramaları ile müşteri çağrılarını yapan temsilciler iki temel yöntem ile yapılandırılabilir.

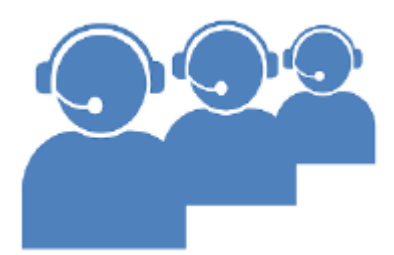

#### **Statik Temsilciler**

Yönetici tarafından bir çağrı kuyruğuna şu adımlar ile temsilci ataması yapılabilmektedir.

1 WEB arayüzünden Çağrı Özellikleri $\Box$ Gelen Arama Kuyruğu  $\Box$ Kuyuruk Düzenleme

2 Temsiciler münüsüne geçilir.

3 Kuyruğa atanacak temsilciler belirtilir.

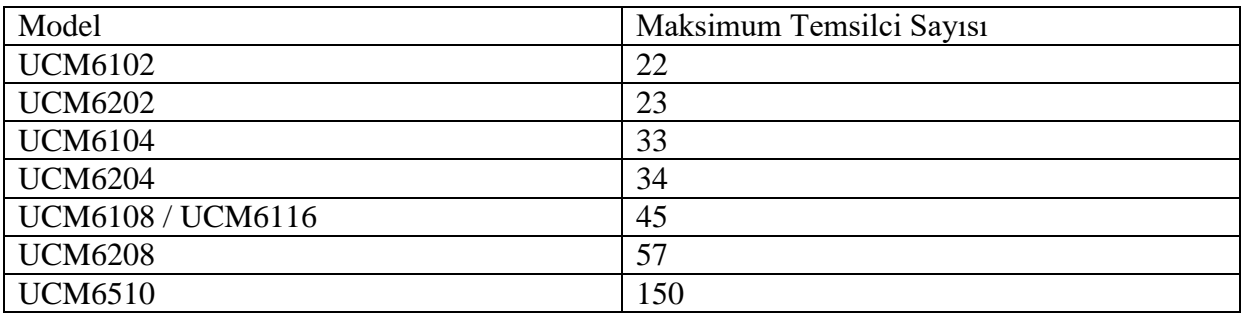

#### **Dinamik Temsilci Ataması**

Temsilcilerin ofis saatlerinde masa başında iken kuyruğa dahil olup, çalışma saatleri dışarısında kuyruktan ayrılmalarını sağlar ( Yemek arası, mesai dışı vb.)

Bunun için aşağıda belirtilen adımlar yapılması gerekmektedir;

1 WEB ara yüzünden Arama Özellikleri Çağrı Kuyruğu Dinamik Temsilci Girişi

2 Giriş ve çıkış için bitiş kodları (önerilen \* ve \*\*)

3 Kaydet Uygula

#### **Kolay Temsilci Girişi**

Temsilcilerin telefon arayüzünden buton yardımı ile kuyuğa dahil olmalarını ve kuyruktan çıkış yapmalarını sağlamaktadır.Telefon arayüzünden hangi kuyruğa dahil olduklarını görebilirler ve kuyuğa giriş/çıkışı tek bir buton yardımı ile gerçekleyebilirler, bu sayede giriş/çıkış kodlarını girmeye gerek kalmaz.

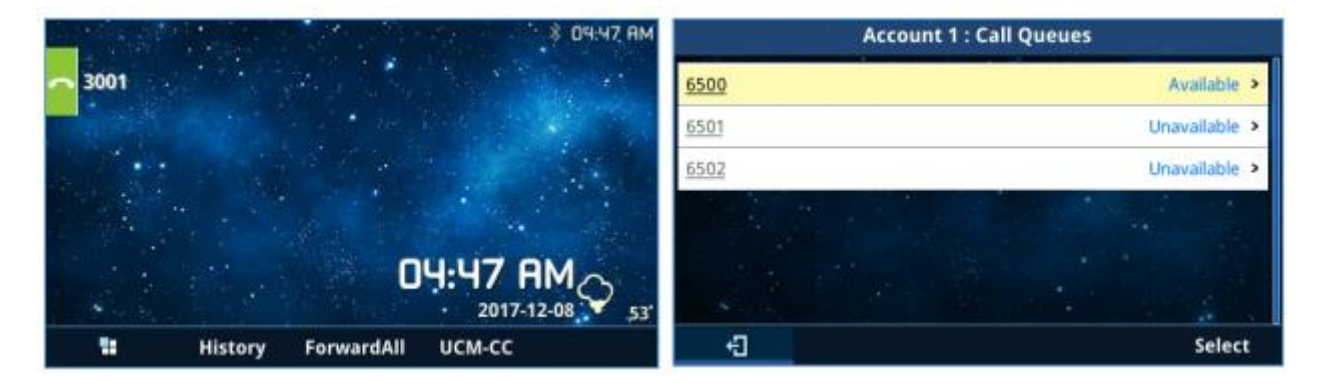

Resim 2: GXP21XX modellerde UCM-CC özelliği

Not: sadece 21xx modeller için kullanılabilir,

Aktifleştirildiği taktirde , dinamik giriş/çıkış kaybolacaktır.

#### **Gelen Çağrı Dağıtımı**

Hepsini Çaldır

Çağrı cevaplanıncaya kadar tüm temsilcilerin telefonu aynı anda çalsın.

Sıralı

Listede belirlenen statik temsilcilerin telefonları sırası ile çağrıyı karşılamak için çalar. En son

Sistem gelen çağrıyı en uzun süre çağrı cevaplamayan kullanıcıya atar

En az Cevap Veren

Sistem gelen çağrıyı en az çağrı cevaplayan temsilciye atar

Rastgele

Sistem gelen aramayı rastgele bir temsilciye atar

Dairesel

Sistem çağrıları round and robin mantığına dayalı olarak atar

#### **Çağrı Kontrolü**

Ajanlar, aramalarda ihtiyaç duyulan hemen hemen tüm bilinen özelliklerin desteğiyle tam kontrol hakkına sahiptir. günlük işlemler için bir çağrı merkezi sistemi sunan bu özellikler şunları içerir:

- Çağrı Bekletme
- **•** Cağrı Transferi
- 3-yönlü konferans
- Çağrı park etme

#### **Standart Özel Tuşları ve Kofları Kullanmak**

Temsilciler, telefon üzerindeki "transfer" ve "bekletme" gibi butonları kullanabilir, yada UCM kısa kodlarını tuşlayabilir.

Aktif etmek için Çağrı Kuyruğu altında bulunan Özel Kodlar aktifleştirilmelidir.

#### **Çağrı Panelini kullanmak**

Kullanıcı kendi dahilisi ile giriş yaptığında kendine ait detaylı arama bilgileri ve kuyruk istetiklerine ulaşabilir.

#### **Monitoring**

Monitoring (Kullanıcı izleme)

UCM sistemlerinde çağrı merkezlerinde takım liderleri tarafından kullanılması istenilen çağrı kontrol özellikleri mevcuttur. CTI menüsü veya özel kodlar ile kullanımı gerçeklenebilir.

Çağrı Kontorlü\*

Call Features□Feature Codes altında spy modun etkinleştirilmesi gerekmektedir.

Dinle: "Dinle" modunu kullanan temsilci , konuşmadaki her iki tarafın da sesini duyabilir ancak konuşmayı gerçekleyen kullanıcılar temsilcinin sesini duyamazlar.

Fısılda: "Fısıltı" modunda, aramayı dinleyen temsilci, etkin aramadaki her iki tarafı da dinleyebilir. Bu temsilcisinin konuşmalarını yalnızca seçilen temsilci/dahili duyacaktır ve karşıdaki katılımcı duymayacaktır. Bu özellik genellikle çağrıları denetlemek ve temsilcileri yönlendirmek için kullanılır.

Araya Al: "Araya al" modunda, aramayı dinleyen temsilci, her iki taraf ile görüşür. Arama üç yönlü konferansa benzer şekilde kurulacaktır.

Aynı işlemler, UCM'in çağrı durumu sayfası ve panosundan web ara yüzünü kullanarak gerçekleştirilebilir.

#### **Çağrı Koçluğu**

Yukarıda belirtildiği gibi UCM üzerinde bulunan üç mod içerisinden "fısılda" modu , çağrı yönetimi için kullanılabilir. Bu mod sayesinde denetçi veya ekip liderleri , temsilcilerin müdehale gereksinimi duyduğu kritik durumlarda destek sağlayabilir. Görüşme esnasında geçen bütün konuşma denetçi personel tarafından duyulur ve denetçi personelin sesi sadece temsilci tarafından duyulabilmektedir.

#### **İstatistikler**

UCM, performans ölçümü ve temsilcinin değerlendirilmesi için dahili çağrı sırası istatistiklerine sahiptir. çağrı merkezini gün geçtikçe iyileştirmek için doğru kararı veren yöneticilere ve amirlere yardımcı olmak operasyonlar. UCM tarafından sağlanan arama sırası istatistikleri, bazı şaşırtıcı filtreleme seçeneklerine sahiptir. Sistem , her bir kuyruk performansı hakkında ayrıntılı bilgi almak için ayrı ayrı veya genel bir rapor incelemesi için kullanılabilir.

Temsilciler bu filtreleri kullanarak aşağıdaki bilgileri ve daha fazlasını elde edebilir:

- Temsilciler tarafından yapılan çağrı dağılımları.
- Zaman birimine göre çağrı dağıtımı (saat, gün, hafta ve ay).
- Kuyruk seçimine göre çağrı dağılımı
- Başlangıç zamanı ve bitiş saatine göre filtreleme.
- Sanal kuyruk toplam bilgisi.
- Temsilciler tarafından Sanal Kuyruk kullanımı.

Aşağıdaki resim, cevaplanmamış ve terk edilmiş aramaların ortalama sayısını listeleyen bir istatistik örneğini göstermektedir; hem de ortalama çağrı ve bekleme süresi.

#### **Denetleyici Yapılandırması**

UCM üzerindeki çağrıları izleme ve control özelliklerini, denetleyici hesabına tanımlamak için aşağıdaki adımlar izlenmelidir:

1.**Uzantı/Gövde Dahili Numar** sekmelerinden denetleyicinin dahili numarasını düzenleyin. 2.Özellikler menüsünde "Takip ayrıcalığı kontrolü" ile kontrolü yapılacak dahililer belirtilir.

3.Kadet'e basılarak **Arama Özellikleri Kod Ayarları** "Casus devrede" aktifleştirilir.

4.Arama Özellikleri Gelen Arama Kuyruğu Gelişmiş Ayarlar sekmelerinden izlemeleri yapacak denetçinin dahilisi "Sıra Başkanı" menüsüne belirtilir.

5-Değişiklikleri **Kayıt** edip **uygulayınız**.

| <b>Call Queue Statistics</b> |                                                      |                     |                    |                        |                     |                   | Cancel<br>Save           |
|------------------------------|------------------------------------------------------|---------------------|--------------------|------------------------|---------------------|-------------------|--------------------------|
|                              |                                                      |                     |                    |                        |                     |                   | $12 3 3 10 \times$       |
|                              | Call Distribution By Day                             |                     |                    |                        |                     |                   |                          |
| Day                          | Received Calls #                                     | Answered Calls #    | Unanswered Calls # | Abandoned calls #      | Transferred Calls # | % Answered Rate ÷ | % Unanswered Rate :      |
| 2017-01-22                   | 22                                                   | 14                  | ٥                  | 8                      | 0                   | 63.64             | 0.00                     |
| 2017-01-23                   | 82                                                   | 47                  | ۰                  | 35                     | $\circ$             | 57.32             | 0.00                     |
| $\epsilon$                   |                                                      |                     |                    |                        |                     |                   |                          |
|                              |                                                      |                     |                    |                        |                     |                   | $10 - v$                 |
| Day                          | Call Distribution By Day of Week<br>Received Calls # | Answered Calls #    | Unanswered Calls # | Abandoned calls $\div$ | Transferred Calls ÷ | % Answered Rate ÷ |                          |
|                              |                                                      |                     |                    |                        |                     |                   | % Unanowered Rate $\div$ |
| Sunday                       | 22                                                   | 14                  | Û                  | 8                      | $\mathbf{O}$        | 63.64             | 0.00                     |
| Monday                       | 82                                                   | 47                  | $\mathbf 0$        | 35                     | $\bf{0}$            | 57.32             | 0.00                     |
| Tuesday                      | ۰                                                    | $\ddot{\mathbf{O}}$ | Ù                  | $\bullet$              | $\mathbf 0$         | 0.00              | 0.00                     |
| Wednesday                    | ۰                                                    | $\bullet$           | $\bf{0}$           | ۰                      | $\circ$             | 0.00              | 0.00                     |
| Thursday                     | ۰                                                    | $\bullet$           | 0                  | $\bullet$              | $\bf 0$             | 0.00              | 0.00                     |
| Friday                       | ۰                                                    | $\bullet$           | $\bf{0}$           | $\circ$                | $\bf{0}$            | 0.00              | 0.00                     |

Resim 3: Gelen Arama Kuyruğu İstatikleri

#### **CTI (Bilgisayar Telefon Entegrasyonu)**

CTI, yada Bilgisayar Telefon Entegrasyonu aracılığıyla telefon üzerindeki çağrıların kontrolü, takibi vb. özellikler bilgisayar sistemleri üzerinden sağlanabilir. Bu entegrasyon temsilcilere bilgisayar üzerinden yönetim sayesinde yüksek sayıdaki çağrıları kolaylıkla yönetebilme sağlamaktadir.

Grandstream temsilcilerinizin çağrı kontrolünü kolay hale getirebilmek için iki adet çözüm yöntemi sunmaktadır. Birincisi (GS Affinity App) grandstream IP telefonların entegrasyonu ve ikinci seçenek web temelli çağrı paneli.

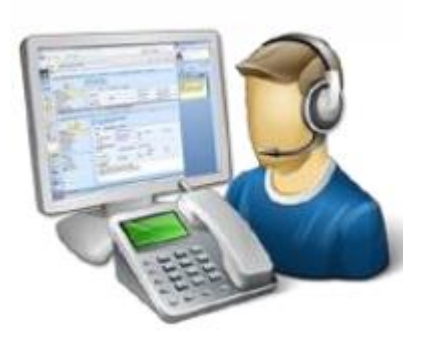

#### **Grandstream Affinity**

Grandstream Affinity, GXP17xx/GXP21xx telefon modelleri ile entegre edilip kolay bir kullanım sağlayacak CTI uygulamasıdır. GS Affinity, programın çalıştığı bilgisayar ile telefonun entegrasyonu sayesinde çağrı yönetimi/kontrolü sağlar.GS Affinity CTI programını kullanmak kullanıcılara şu özellikleri sağlamaktadır:

- Çağrı kotnrolü (Çağrı cevaplama, çağrı bekletme, DND, Çağrı transferi, konferans,çağrı yönlendirme..)
- Belirlenen bilgi bankası üzerinden gelen aramadaki numara hakkında detaylı bilgilerin bilgisayar ekranında gösterilmesi.
- Giden aramaların bilgisayar üzerinden tanımlanması
- CTI özelliği bulunan telefonların tespit edilmesi ile UCM üzerinde özel aksiyonların gerçeklenmesi
- Program üzerinde kişi listesi oluşturarak arayan numaralar ile ilişkilendirilmesi.

[Tıklayarak](http://www.grandstream.com/sites/default/files/Resources/GS_Affinity_Guide.pdf) GS Affinity hakkında daha fazla bilgi öğrenebilirsiniz.

#### **Çağrı Paneli**

UCM kolay kullanımlı ve gerçek zamanlı çağrı yönetimi için anlaşılabilir bir Çağrı Paneli sunmaktadır. Barındırdığı özellikler:

- Bekleyen çağrıların listelenmesi
- Devam eden çağrıların gözlemlenilmesi
- Devam eden çağrıları yönetebilme
- Temsilci durumu izleme

#### **Kullanıcı portalı**

Kullanıcılar, internet tarayıcıları aracılığıyla kullanıcı adı ve şifrelerini kullanarak kendi görsel portallarına erişebilirler. UCM6XXX'de dahili numara, oluşturulduğunda otomatik olarak kullanıcı portalları da oluşturulur. Kullanıcı portalı, kullanıcı bilgileri, uzantıları yapılandırma ve CDR ayarlarının yanı sıra webRTC, Faks Gönderme, Arama Kuyruğu, Uyandırma Hizmeti ve CRM gibi birçok hizmeti temsilcilere sunar.

Her kullanıcı , kendi kullanıcı portalına giriş yaparak dahil olduğu gelen arama kuyruklarını görüntüleyebilir, aşağıdaki resim örnek olarak görünmektedir:

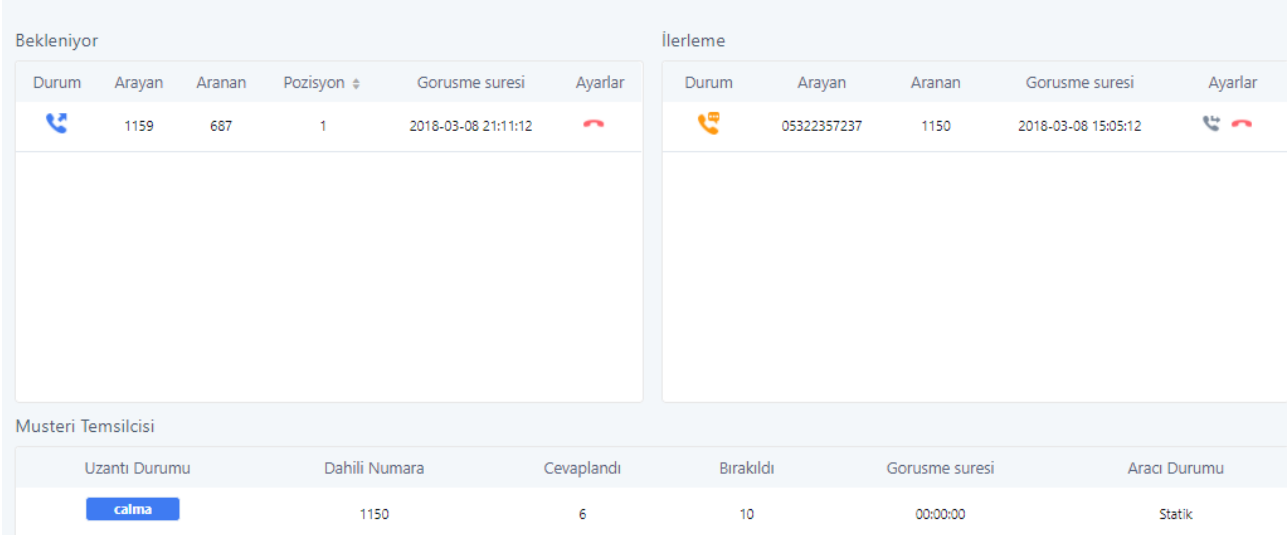

#### Resim 4:Kullanıcı portalında Çağrı paneli

#### **Sıra Başkanı**

Geçiş panosuna erişmenin başka bir yolu, arama kuyruğunun gelişmiş ayarları altında bir "sıra" tasarlamaktır. Kullanıcı portalı üzerinden giriş yaparken denetçi için CTI arayüzü sağlayacaktır. Denetçi, çağrı paneli üzerinde bir çok gelişmiş özellik ve kontrole sahiptir; Bekleme sırasındaki çağrıların listelenmesi ve kapatılabilmesi

- Devam eden çağrıların gözlemlenebilmesi
- Devam eden çağrıların transfer edilebilmesi
- Çağrıların sonlandırılması
- Çağrılarda araya girebilme
- Çağrılarda fısıldama özelliği
- Konuşmaya dahil olabilme (3-yönlü konferans)
- Çağrı kuyuruğu üyelerinin statu durumuna göre izlenmesi
- Çağrı kuyruğu hakkında temel istatiklerin gözlemlenebilmesi

Devam eden ve bekleme durumunda olan çağrı durumları

Resim 5:Denetleyici görüşünden Çağrı panosu Note: Admin hesaplı kullanıcılar da sistem üzerindeki çağrı kuyruklarında tam yetkiye sahiptir.

#### **CRM**

Müşteri ilişkileri yönetimi (CRM), şirketlerin müşteri etkileşimlerini ve verilirini yönetmek , analiz etmek,öğrenmek için kullandıkları teknolojiler ile müşteri ilişkilerinin iyileştirmeyi hedefledikleri terimi tariff eder.

UCM , CRM API ile iyi bilinen iki adet CRM entegrasyon ürününü destekler ; Salesforce ve Sugar CRM. Bu, kullanıcıların Kişiler, Teklifler ve / veya Hesaplar'daki iletişim bilgilerini aramasına olanak tanır. CRM tablolarında, iletişim kaydını gösterir ve çağrı geçmişine dair kişinin bilgileri görüntülenir.

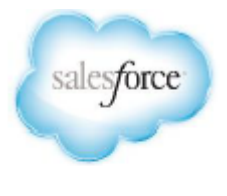

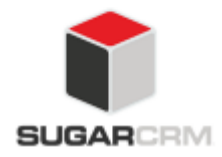

CRM uygulaması, Grandstream tarafından geliştirilen CTI uygulaması [GS affinity] sayesinde daha ilgi çekici hale gelmektedir. Temsilciler rehber kişisine dair iletişim bilgilerini bilgisayar ekranında görüntüler ve bilgisayar ekranında beliren linke tıklayarak rehber kişisinin CRM sayfasına ulaşırlar, bu sayede temsilciler çağrıları bilinçli bir şekilde gerçekler ve müşterilere daha iyi bir hizmet kalitesi sunulur.

[SugarCRM](http://www.grandstream.com/sites/default/files/Resources/SugarCRM_Integration_Guide.pdf) ve [Salesforce](http://www.grandstream.com/sites/default/files/Resources/Salesforce_CRM_Integration_Guide.pdf) hakkında daha fazla bilgi almak için lütfen tıklayınız.

#### **CRM Yapılandırması**

#### **UCM ve CRM arası bağlantı ayarları için lütfen belirtilen adımları takip ediniz:**

1.UCM görsel kullanıcı arayüzünde **Değer Katan Özellikler CRM Kullanıcı Ayarları** menüsüne ulaşınız.

2.CRM sunucu adresini giriniz (örn: 192.168.1.2) "Sadece SugarCRM için".

3.Bilinmeyen Numaralar menüsünde "Kişiler" seçeneğini seçiniz.

4.Hangi menülerin aranacağını seçiniz (Kişiler, Potansiyel Müşteriler, Hesaplar)

#### 5.**Kaydet** ve **Uygula**

Bundan sonra, her temsilci CRM bağlantısını etkinleştirmek için kullanıcı portalına giriş yapmalı ve kimlik bilgileri aşağıdaki adımlar gibi düzenlemeli:

1. UCM kullanıcı portalına erişerek **Değer Katan Özellikler → CRM** menüsü seçilir.

2.Temsilcinin CRM hesabına dair kullanıcı adı / şifre bilgileri, güvenlik jetonu değerleri tanımlanır. 3.**Kayıt ediniz** ve **uygulayınız**.

### **IVR ve Çağrı Kayıtları**

#### **Otomatik Sesli Karşılama (IVR)**

UCM, her çağrı merkezinin ihtiyacı olan entegre IVR (otomatik görevli) telefon sistemi modülünü destekler.. Kullanıcılar, tuşa basma ile arayanların deneyimini özelleştirmek için 5 seviyeye kadar IVR sistemi oluşturabilir.Tüm IVR ayarları merkezileştirilmiştir ve Arama Özellikleri $\rightarrow$ Otomatik Sesli Karşılama menüsü altında yönetilebilir. Kullanıcılar aşağıdakileri yapabilir.

- Otomatik sesli karşılama sistemi için ses kayıdı alınması.
- Otomatik sesli karşılama sisteminde, arayanların tuşlama yardımıyla ilgili birimlere yönlendirilmesi.
- Çok katmanlı (5 katmana kadar) otomatik karşılama oluşturulabilmesi.
- Otomatik karşılamada Kara/Beyaz liste oluşturulması; tuşlamalarda erişilebilecek dahililer.

#### **Tuşlama Yapılandırması**

Kullanıcılar, otomatik sesli karşılama sistemlerinin eşleştirilmesi için aşağıdaki adımları gerçekleyebilir:

1.UCM görsel arayüzünden **Arama ÖzellikleriOtomatik Sesli Karşılama** menülerine erişiniz.

2. Tus Giris Komutlari menüsünü seçiniz

3.Liste üzerindeki arkamları düzenleyerek hedefi belirleyiniz ( Otomatik sesli karşılama seçilerek çok katmanlı otomatik karşılama oluşturulur.)

#### **Çağrı Kayıtları**

Herhangi bir çağrı merkezi sistemi için gerekli özelliklerden biri de çağrı kaydıdır. UCM yapılamdırmasına bağlı olarak kayıt işlemleri , çağrı kuyruğa eriştiğinde otomatik olarak başlatılabilir yada özel kodlar aracılığıyla çağrı esnasında kayıt işlemleri aktifleştirilebilir. Yönetici, arama kayıtlarının kaydını tutmak, temsilci izleme, değerlendirme ve kullanım doğruluğu teyidi için her bir kuyruk altında otomatik kayıt işlemini aktifleştirebilir.

Çağrı kuyruğunda otomatik kayıt özelliği aktifleştirildiği taktirde, sistem belirtilen kuyruğa ulaşan bütün çağrıları wav formatında otomatik olarak kayıt etmeye başlayacaktır. Kayıt dosyalarına erişebilmek için **Arama ÖzellikleriGelen Arama KuyruğuKuyruk** 

**Kayıtları** seçilmelidir.

- Dosyaların taker taker veya toplu olarak indirilmesi
- Kayıt dosyalarının taker taker veya toplu silinebilmesi
- Arayan numarayı ve çağrıyı karşılayan kuyruğun görüntülenebilmesi
- Cağrının gerçeklendiği tarih ve saatin , zaman damgası ile incelenebilmesi

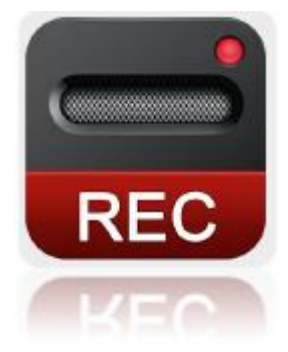